#### **INGRESA A "WWW.BPARTES.COM.MX"**

Encontrarás nuestra tienda en línea de refacciones con todo nuestro portafolio de marcas y productos disponibles para ti.

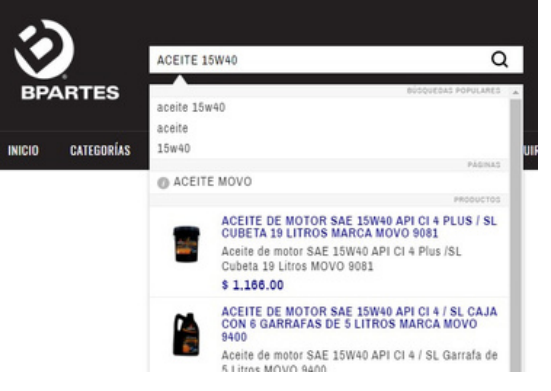

# **BUSCA LOS PRODUCTOS QUE REQUIERAS COMPRAR**

Escribe el nombre del producto o el número de parte de la pieza para poder ver las opciones que tenemos disponibles.

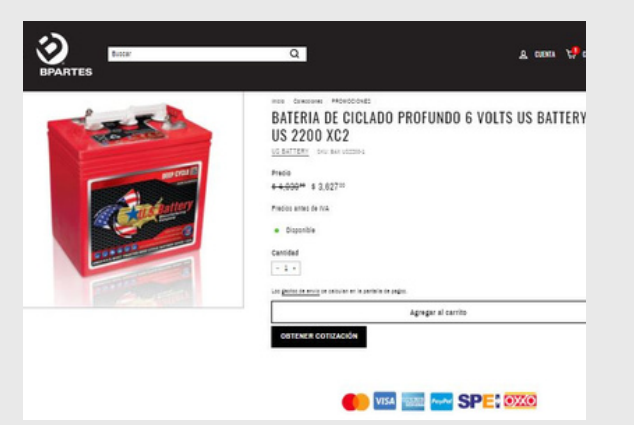

### **AGREGALO AL CARRITO DE COMPRAS**

Agrega la cantidad de piezas deseadas, y posteriormente de click en el botón de "agregar al carrito". Si ya no desea agregar mas piezas a su carrito puede dar click en el botón "comprar ahora" para ir directo al registro de sus datos, si quiere seguir agregando mas piezas, escriba en el buscador el producto y repita este paso.

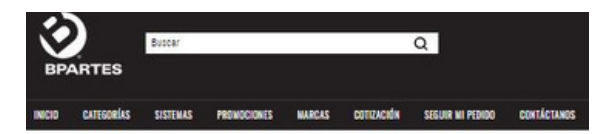

CARRITO DE COMPRA

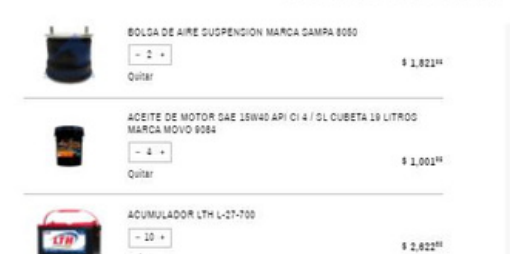

### **CONSULTA TU CARRITO DE COMPRAS**

Podrás encontrar los productos agregados en el icono del "carrito de compras", valida o ajusta las cantidades que desees de acuerdo a tu requerimiento, lee y acepta los términos y condiciones de compra, para posteriormente dar click en el botón "FINALIZAR PEDIDO".

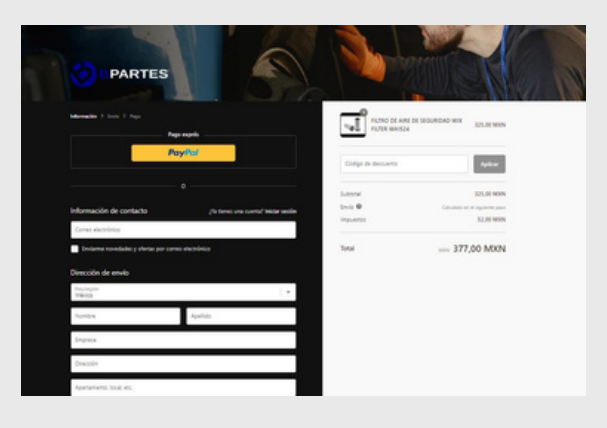

#### **SELECCIONA Y REALIZA EL PAGO DE TU COMPRA**

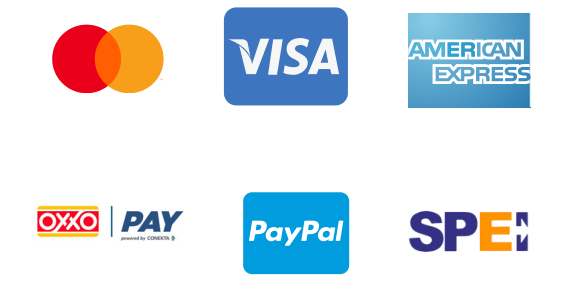

- Tarjeta de crédito o debito (Visa, Master Card, American Express).
- Paypal (Solo requieres ingresar con tu cuenta).
- Transferencia SPEI (Recibirás la cuenta referenciada por tu pedido al correo registrado de tu pedido).
- Pago en efectivo en sucursales Oxxo (Recibirás la referenciada de pago, al correo registrado de tu pedido acude a cualquier sucursal Oxxo mas cercana).

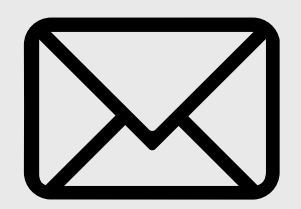

Contamos con 4 diferencias opciones de pago a elegir.

# **REGISTRA TUS DATOS**

Registra todos tus datos completos para poder realizar el embarque de tu pedido, no olvides colocar referencias particulares de tu dirección para la entrega, así mismo agrega tu datos fiscales en caso de requerir factura por tu compra.

# **REVISA TU CORREO**

Después de haber realizado la compra, te llegará un correo de confirmación con tu numero de pedido, mismo que servirá para seguimiento de tu compra hasta su entrega.

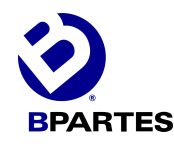

# ¿CÓMO PUEDO COMPRAR EN LÍNEA?

WWW.BPARTES.COM.MX

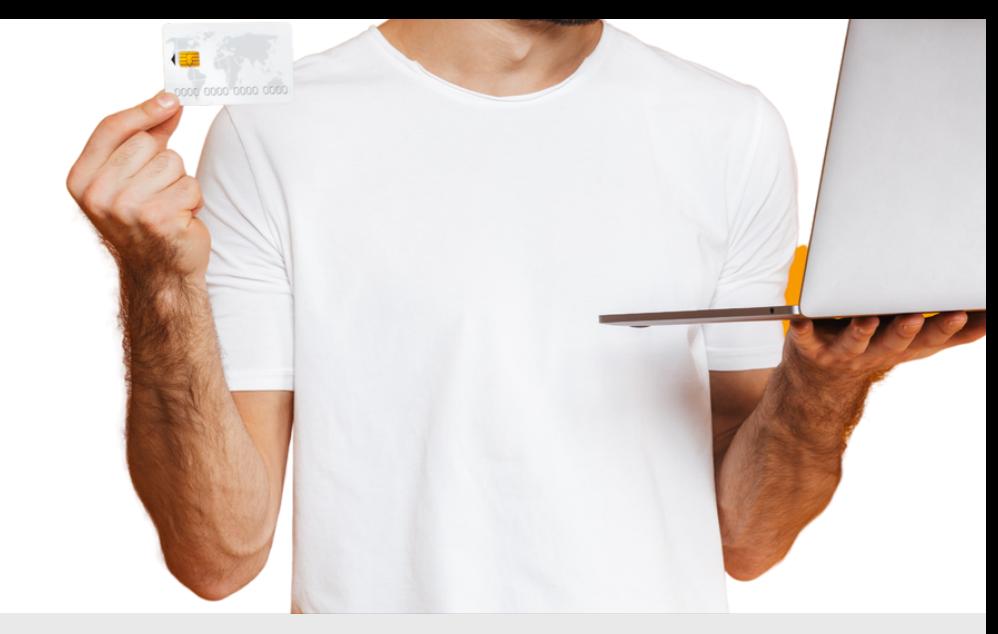

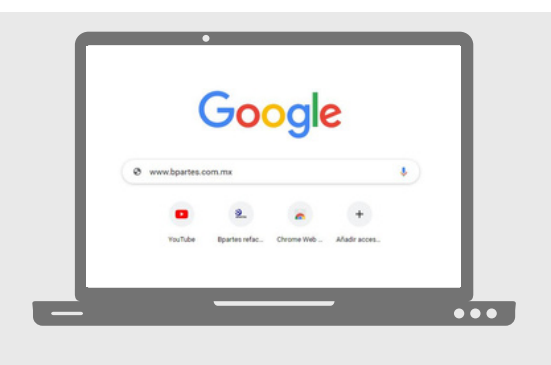